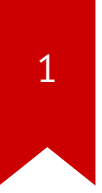

# Lec02: x86\_64 / Shellcode / Tools

Taesoo Kim

## **Administrivia**

- Please join Ed  $\bullet$
- Optional recitations: Tue/Wed  $\bullet$
- Lab02 is already out! (8am every Friday)  $\bullet$
- Due: Sept 7th at midnight  $\bullet$

### **About Write-up**

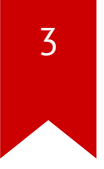

1) Write-up:

In this problem, ebp and ret value are protected by gsstack. while debugging, you can see all ebp and ret values are keep tracking and storing somewhere. However, when you make an input large enough, you will see that a function pointer will be overwritten. And the overwritten value will be store in EAX and make it jump at <main+96>. I put my shellcode as env, get the address, and put it. In my case, the function pointer(0x08048b0a at 0xbffff654) was overwritten. So we could learn, we could jump using the weakpoint even though the stackshiled is working on.

2) Exploit:

 $$(python -c 'print "\\x90" *108+"\\x90" *44+"\\x87\\xf8\\xff\\xbf" +"\\x90" *50')$ 

#### **Bomb Stats**

 $\overline{4}$ 

- Bombs exploded ?? times in total?  $\bullet$
- in ?? phases?  $\bullet$
- ?? people exploded at least once?  $\bullet$

#### **Bomb Stats**

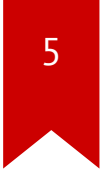

- Bombs exploded 46 times (-230pt) in total
- in 9 phases
- 20 people exploded at least once!

Each phase is solved by : 35/35/34/34/34/34/32/31/26/30 people Each phase is exploded by: 11/09/06/06/01/01/01/01/00/01 people Each phase is exploded : 16/13/06/06/01/01/01/01/00/01 times

1. How does the bomb notify the explosion to the server?

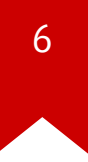

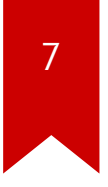

1. How does the bomb notify the explosion to the server?

- How bomblab interacts with our submission server? (e.g., strace or ltrace)
- Structure: phase\_\* / phase\_defused()
- Static tool like [Ghidra](https://ghidra-sre.org/) or [IDA](https://hex-rays.com/ida-free/)

 $\overline{8}$ 

1. How did you prevent bombs from explosion?

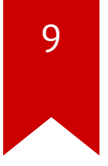

1. How did you prevent bombs from explosion?

- Bypass or stop them in gdb
- Binary patch explode\_bomb(), notify() or checkin() (i.e., ret immediately)
- Command injection

## **ASMs that you read in Lab1**

- function calls (phase\_funcall)
- switch: jump table (phase\_jump)
- for/while loops (phase\_quick)
- recursion (phase\_binary)
- data structure: array/list/tree
- etc

#### **ASM Show Case 1: funcall**

 $\gamma$  => "scissors"

- push 0x804b96b
- **push**  $0 \times 804b974$  ;  $\Rightarrow$  "paper"
- **push**  $0 \times 804b97a$  ;  $\Rightarrow$  "rock"
	-
- push DWORD PTR  $\lceil ebp+0\times8\rceil$  ; => ????
- call 8049d0b <func\_game>

11

#### **ASM Show Case 2: switch**

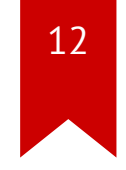

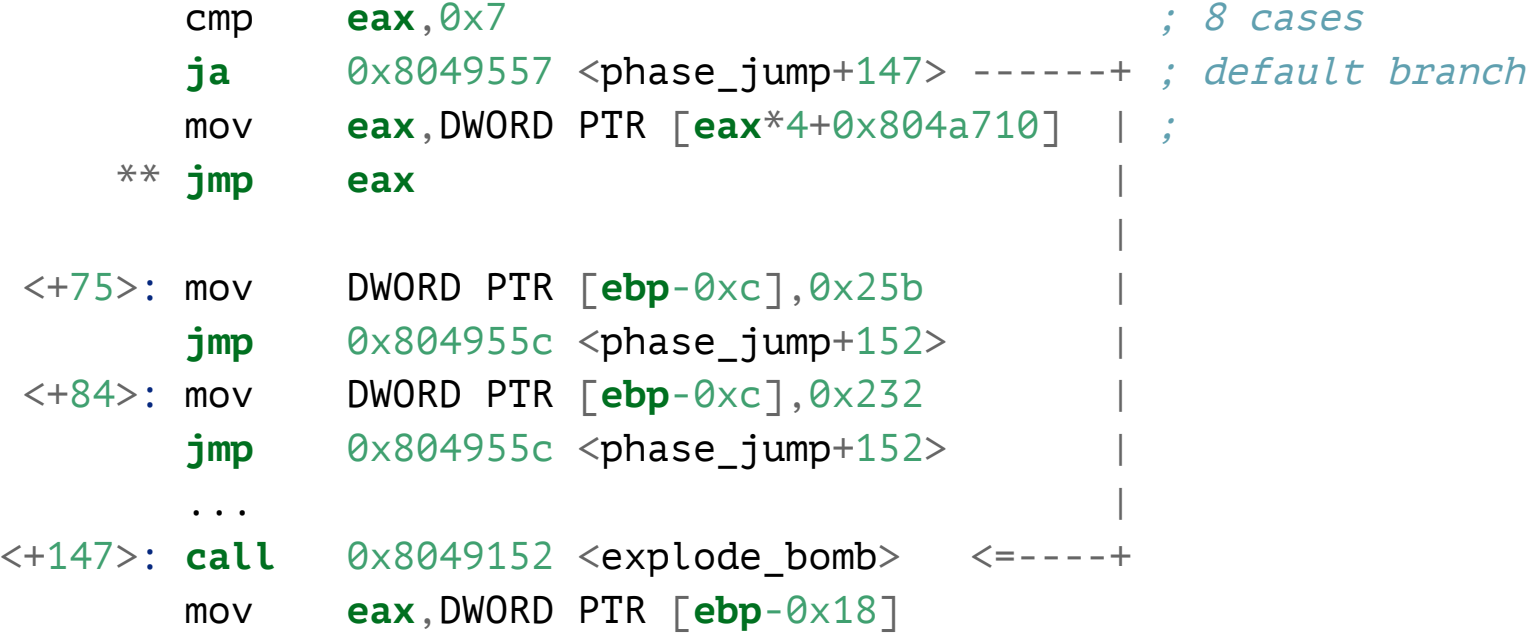

#### **ASM Show Case 2: switch**

\$ gdb-pwndbg ./bomb

#### pwndbg> telescope 0x804a710

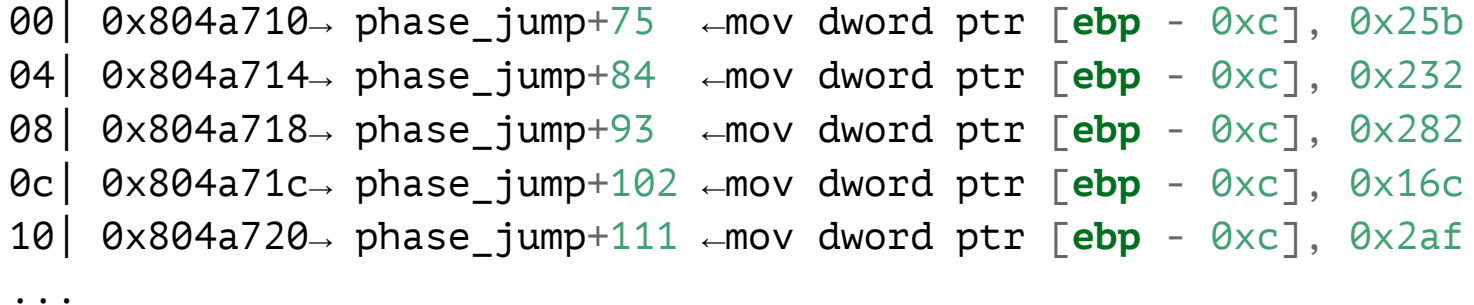

13

#### **ASM Show Case 2: switch**

<span id="page-13-6"></span><span id="page-13-5"></span><span id="page-13-4"></span><span id="page-13-3"></span><span id="page-13-2"></span><span id="page-13-1"></span><span id="page-13-0"></span>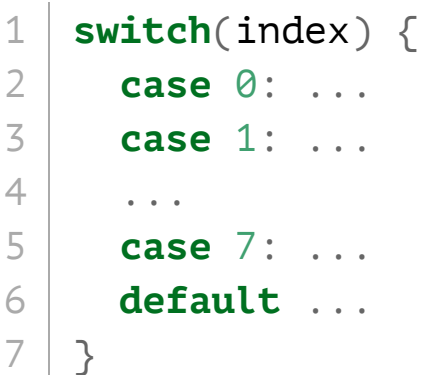

#### **ASM Show Case 3: for/while loops**

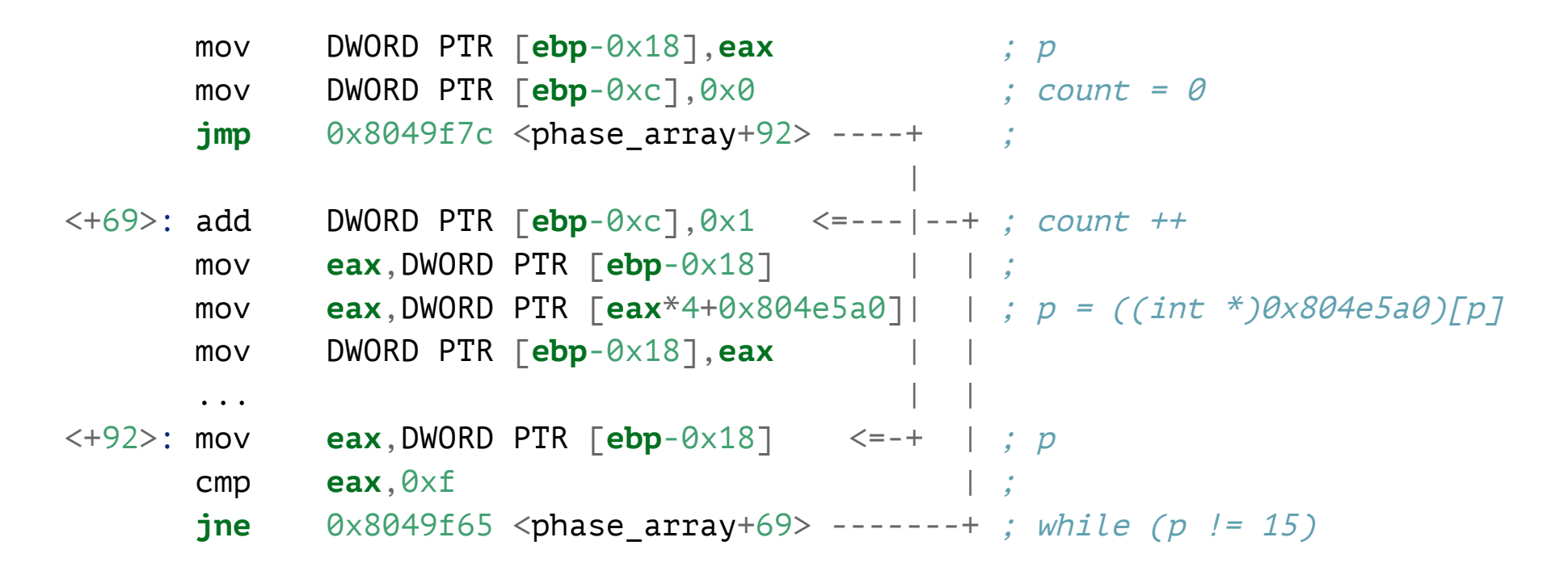

#### **ASM Show Case 3: for/while loops**

```
1 & \text{count} = 0; \ \hline 2 & \text{while } (p \mid i) \end{array}while (p != 15) {
3 count++;
4 p = array[p];
5 ...
6 }
```
## **Lab02: Bomb Lab2 / Shellcode**

- Another Bomblab (be extra careful this time)!
	- Stripped! (no symbol)
	- x86 64-bit
	- Anti debugging
- Writing five different shellcodes
	- x86, x86\_64, both!, ascii, minimal size (mini competition)

## **Today's Tutorial**

- x86 shellcode overview
- In-class tutorial, you will learn:
	- pwndbg : modernizing gdb for reverse engineering
	- [Ghidra](https://ghidra-sre.org/) or [IDA:](https://hex-rays.com/ida-free/) an interactive decompiler
	- Walk over x86 shellcode (+ excercise!) and various tools

## **DEMO: pwndbg commands**

- vmmap
- procinfo/elfheader
- telescope/hexdump
- context/stack/regs
- nearpc/pdisass
- search

## shellcode (in C)

```
1 #include <stdio.h> 2 #include <unistd.h> 34 & \text{int } \text{main}() \end{array}5 char *sh = "/bin(sh";6 char *argv[] = \{sh, \text{ NULL}\};7 char *envp] = \{NULL\};8 execve(sh, argv, envp);
 9 return 0;
10
   }
```
## **Syscall**

- man syscall or system call table (x86)  $\bullet$ 
	- eax : syscall number  $\bullet$
	- ebx : 1st argument  $\bullet$
	- ecx : 2nd argument  $\bullet$
	- edx : 3rd argument  $\bullet$

## shellcode (in asm)

```
1 #include <sys/syscall.h> 23 & \text{\#define } \text{STRING} & \text{\#bin}/\text{sh} \text{\#} \end{array}4 #define STRLEN 7
 5 #define ARGV (STRLEN+1) 6 #define ENVP (ARGV+4) 78 & \text{main:} \end{array}9 jmp calladdr
10 popladdr:
11 ...
12
13 calladdr:
14 call popladdr
15 .string STRING
```
## shellcode (in asm)

<span id="page-22-6"></span><span id="page-22-5"></span><span id="page-22-4"></span><span id="page-22-3"></span><span id="page-22-2"></span><span id="page-22-1"></span><span id="page-22-0"></span>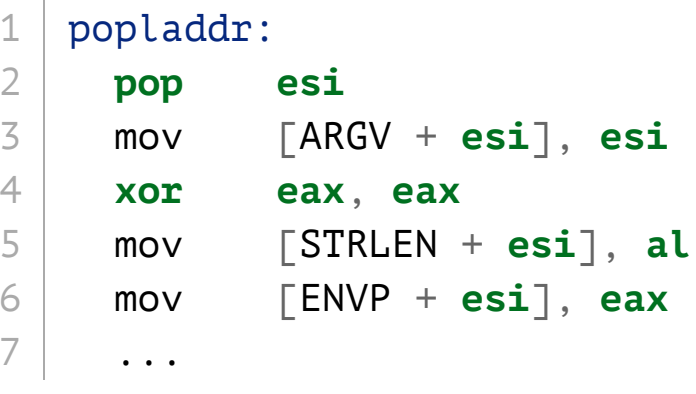

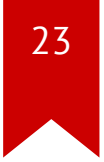

## shellcode (in asm)

<span id="page-23-11"></span><span id="page-23-10"></span><span id="page-23-9"></span><span id="page-23-8"></span><span id="page-23-7"></span><span id="page-23-6"></span><span id="page-23-5"></span><span id="page-23-4"></span><span id="page-23-3"></span><span id="page-23-2"></span><span id="page-23-1"></span><span id="page-23-0"></span>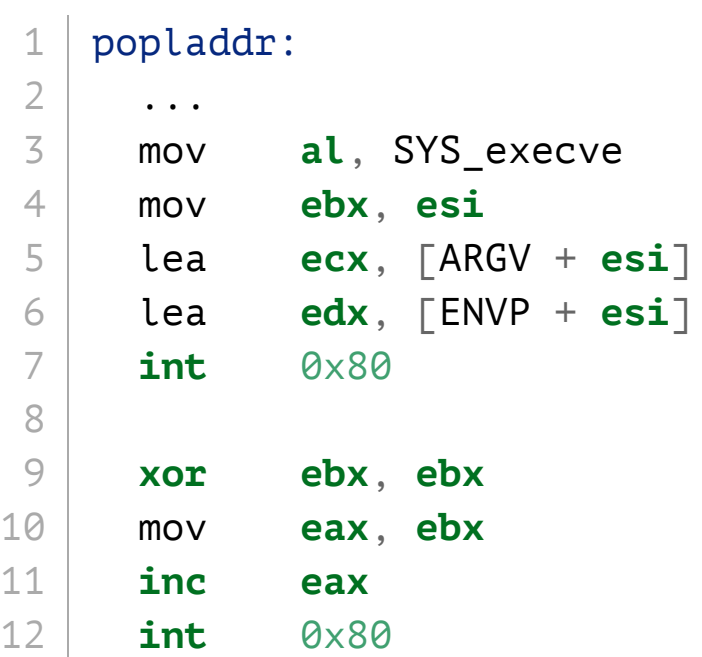

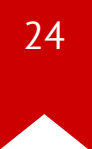

## **Debug**

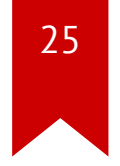

- target.c : Shellcode loader
- Test
	- \$ make test
	- \$ **(**cat shellcode.bin**;** echo**;** cat**) |** strace ./target
- Debug
	- \$ gdb-pwndbg ./target

#### **In-class Tutorial**

- Step 1: Play with pwndbg/ghidra
- Step 2: Tinkering the shellcode! (i.e., /bin/cat/proc/flag)

\$ ssh lab02@54.88.195.85 Password: xxxxxxx

\$ cd tut02-shellcode \$ cat README

#### References

2 7

- Asse[mbl](https://picoctf.com/docs/asmhandout.pdf)y
- [x86](https://www.cs.cmu.edu/~213/lectures/05-machine-basics.pdf)
- [x86\\_64](https://www.cs.cmu.edu/~fp/courses/15213-s07/misc/asm64-handout.pdf)
- [pwndbg](https://github.com/pwndbg/pwndbg/blob/dev/FEATURES.md)